## 1. Übungsblatt zur Vorlesung Ökonometrie

**Aufgabe 1)** Starten Sie eine R-Session und führen Sie folgende Berechnungen durch:

- a) Legen Sie folgende Vektoren in R an. Benutzen Sie dazu etwa die concatenate-Funktion c(), die sequence-Funktion seq() oder die repeat-Funktion rep():
	- $\vec{v}_1 = (1.1, 3.3, 4.56, -7.77) \in \mathbb{R}^4$  $\vec{v}_2 = (1, 2, 3, ..., 99, 100) \in \mathbb{R}^{100}$  $\vec{v}_3 = (2, 4, 6, ..., 198, 200) \in \mathbb{R}^{100}$  $\vec{v}_4 = (-1, 1, 3, ..., 195, 197) \in \mathbb{R}^{100}$  $\vec{v}_5 = (1, 1, 1, ..., 1, 1) \in \mathbb{R}^{100}$  $\vec{v}_6 = (1, 2, 3, 4, 1, 2, 3, 4, 1, 2, 3, 4, ..., 1, 2, 3, 4) \in \mathbb{R}^{100}$  $\vec{v}_7 = (500, 495, 490, ..., 15, 10, 5) \in \mathbb{R}^{100}$  $\vec{v}_8 = (1, 4, 9, 16, ..., 99^2, 100^2) \in \mathbb{R}^{100}$  $\vec{v}_9 = (1, 1/4, 1/9, 1/16, ..., 1/99^2, 1/100^2) \in \mathbb{R}^{100}$  $\vec{x} \in \mathbb{R}^{100}$  mit  $x_1 = 0$ ,  $x_{100} = 2\pi$  und  $x_i - x_{i-1} = \text{const}$
- b) Berechnen Sie die Skalarprodukte  $\vec{v}_2 \cdot \vec{v}_5$ ,  $\vec{v}_2 \cdot \vec{v}_2$  und  $\vec{v}_2 \cdot \vec{v}_9$ .

Aufgabe 2) Starten Sie eine R-Session und führen Sie folgende Berechnungen durch:

a) Uberprüfen Sie numerisch die Formel

$$
\sum_{n=1}^{\infty} \frac{1}{n^2} = \frac{\pi^2}{6}
$$

Benutzen Sie dazu die cumsum()-Funktion und plotten Sie die Folge der Partialsummen. Tragen Sie in diesen plot ebenfalls die horizontale Gerade  $y = \pi^2/6$  ein. Benutzen Sie dazu die abline()-Funktion, die Syntax dazu finden Sie auf den Hilfe-Seiten, die Sie mit dem Befehl ?abline aufrufen können.

- b) Zeigen Sie numerisch, dass die Folge der Partialsummen der alternierenden harmonischen Reihe (was war das doch gleich?) gegen ln 2 konvergiert. Benutzen Sie dazu die cumsum()-Funktion und plotten Sie die Folge der Partialsummen für  $n = 1, 2, 3, \ldots, 999, 1000.$
- c) Uberprüfen Sie numerisch die Formel (mit der Definition  $0! := 1$ )

$$
\sum_{n=0}^{\infty} \frac{1}{n!} = e = \exp(1) = 2.718281...
$$

Benutzen Sie dazu die cumsum()-Funktion und plotten Sie die Folge der Partialsummen. Die Fakultäten können Sie einfach mit Hilfe der cumprod()-Funktion erzeugen, wie genau? Tragen Sie in diesen plot ebenfalls die horizontale Gerade  $y = e$  ein. Benutzen Sie dazu wieder die abline()-Funktion.

Aufgabe 3) Starten Sie eine R-Session und führen Sie folgende Berechnungen durch:

- a) Erzeugen Sie einen Verktor  $\vec{x} \in \mathbb{R}^{1000}$ , der 1000 mit den Parametern Mittelwert mean =  $15$  und Standardabweichung  $sd = 2$  normal-verteilte Zufallszahlen enthält. Plotten Sie die Zufallszahlen und erstellen Sie ein Histogramm. Machen Sie sich genau klar: Was sieht man in  $plot(x)$  und was sieht man in hist $(x)$ ?
- b) Rufen Sie die Hilfe-Seite ?hist auf und informieren Sie sich über die Bedeutung des breaks-Parameters. Geben Sie dann die Befehle hist(x,breaks=10), hist(x,breaks=20) und hist(x,breaks=50) ein und schauen Sie sich die Bilder an.
- c) Geben Sie jetzt den Befehl hist(x,prob=TRUE) ein. Wie lautet die genaue Formel, mit der man die hist(x,prob=TRUE)-Werte aus den hist(x)-Werten berechnen kann?

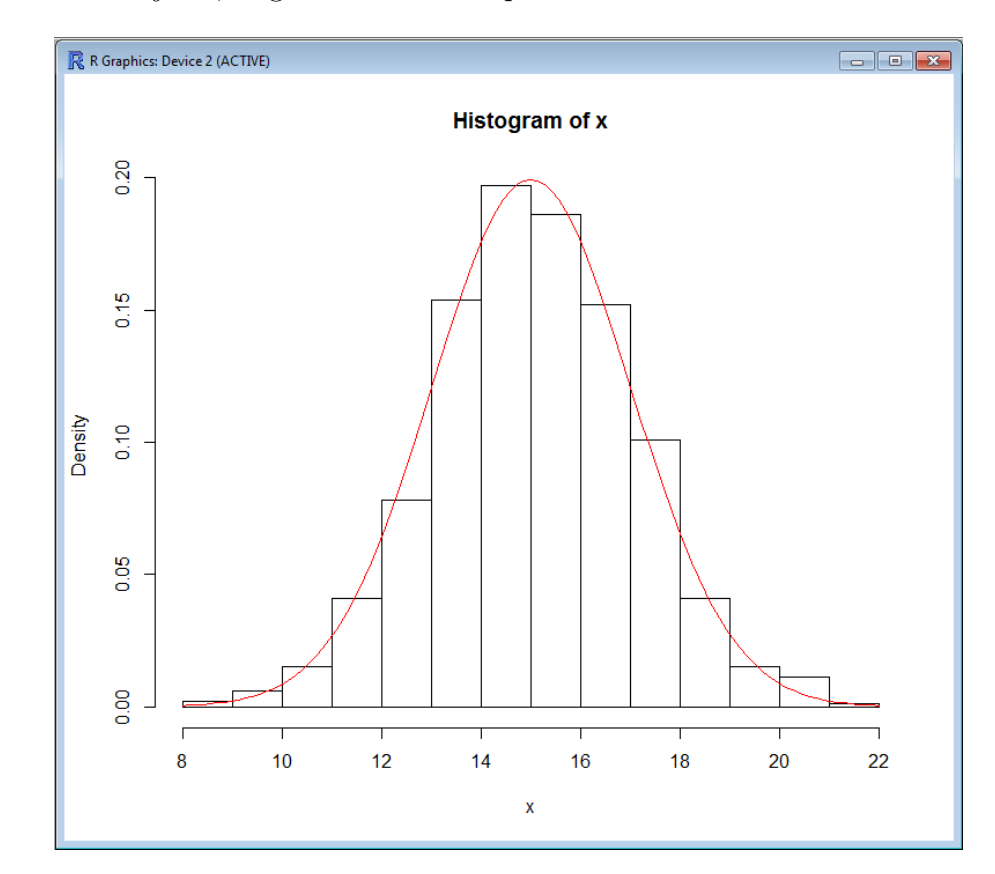

d) Versuchen Sie jetzt, folgendes Bild zu reproduzieren:

Welche Funktion genau wird durch die rote Linie dargestellt, wie ist der analytische Ausdruck? Informieren Sie sich dazu auf den Hilfe-Seiten ¨uber die dnorm-Funktion und die curve-Funktion, mit der man Funktionen plotten kann. Informieren Sie sich insbesondere über den add-Parameter der curve-Funktion.